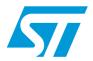

# AN3154 Application note

CAN protocol used in the STM32™ bootloader

#### Introduction

This application note describes the CAN protocol used in the STM32 microcontroller bootloader. It details each supported command. For more information about the CAN hardware resources and requirements for your device bootloader, please refer to the "STM32 system memory boot mode" application note (AN2606).

#### **Related documents**

Available from www.st.com:

AN2606 "STM32 system memory boot mode"

Contents AN3154

# **Contents**

| 1 | Boot  | loader code sequence                         | 5   |  |
|---|-------|----------------------------------------------|-----|--|
| 2 | CAN   | settings                                     | . 7 |  |
| 3 | Boot  | loader command set                           | . 8 |  |
|   | 3.1   | Device-dependent bootloader parameters       | . 9 |  |
|   | 3.2   | Get command                                  | . 9 |  |
|   | 3.3   | Get Version & Read Protection Status command | 12  |  |
|   | 3.4   | Get ID command                               | 14  |  |
|   | 3.5   | Speed command                                | 16  |  |
|   | 3.6   | Read Memory command                          | 18  |  |
|   | 3.7   | Go command                                   | 19  |  |
|   | 3.8   | Write Memory command                         | 21  |  |
|   | 3.9   | Erase Memory command                         | 24  |  |
|   | 3.10  | Write Protect command                        | 26  |  |
|   | 3.11  | Write Unprotect command                      | 27  |  |
|   | 3.12  | Readout Protect command                      | 29  |  |
|   | 3.13  | Readout Unprotect command                    | 30  |  |
| 4 | Boot  | loader protocol version evolution            | 32  |  |
| 5 | Revis | sion history                                 | 33  |  |

AN3154 List of tables

# List of tables

| Table 1. | CAN bootloader commands      | 8  |
|----------|------------------------------|----|
| Table 2. | Bootloader protocol versions | 32 |
| Table 3. | Document revision history    | 33 |

List of figures AN3154

# **List of figures**

| Figure 1.  | Bootloader for STM32 with CAN                             | 5    |
|------------|-----------------------------------------------------------|------|
| Figure 2.  | Check HSE frequency                                       | 6    |
| Figure 3.  | CAN frame                                                 | 7    |
| Figure 4.  | Get command: host side                                    | . 10 |
| Figure 5.  | Get command: device side                                  |      |
| Figure 6.  | Get Version & Read Protection Status command: host side   | . 12 |
| Figure 7.  | Get Version & Read Protection Status command: device side | . 13 |
| Figure 8.  | Get ID command: host side                                 | . 14 |
| Figure 9.  | Get ID command: device side                               | . 15 |
| Figure 10. | Speed command: host side                                  | . 16 |
| Figure 11. | Speed command: device side                                | . 17 |
| Figure 12. | Read memory command: host side                            |      |
| Figure 13. | Read memory command: device side                          | . 19 |
| Figure 14. | Go command: host side                                     |      |
| Figure 15. | Go command: device side                                   |      |
| Figure 16. | Write Memory command: host side                           |      |
| Figure 17. | Write memory command: device side                         |      |
| Figure 18. | Erase Memory command: host side                           |      |
| Figure 19. | Erase Memory command: device side                         |      |
| Figure 20. | Write Protect command: host side                          |      |
| Figure 21. | Write Protect command: device side                        |      |
| Figure 22. | Write Unprotect command: host side                        |      |
| Figure 23. | Write Unprotect command: device side                      |      |
| Figure 24. | Readout Protect command: host side                        |      |
| Figure 25. | Readout Protect command: device side                      |      |
| Figure 26. | Readout Unprotect command: host side                      | . 31 |
| Figure 27  | Readout Unprotect command: device side                    | 31   |

# 1 Bootloader code sequence

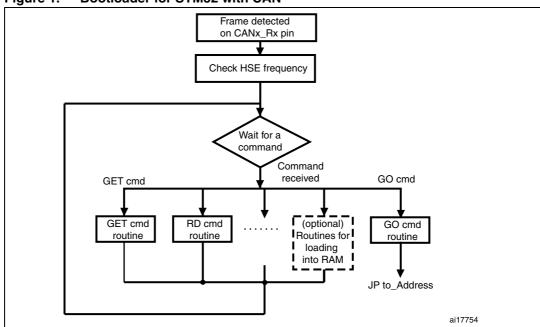

Figure 1. Bootloader for STM32 with CAN

Once the system memory boot mode is entered and the STM32 device has been configured (for more details refer to application note AN2606 "STM32 system memory boot mode"), the bootloader code waits for a frame on the CANx\_Rx pin. When a detection occurs the CAN bootloader firmware starts to check the external clock frequency, *Figure 2* shows the flowchart of the frequency check.

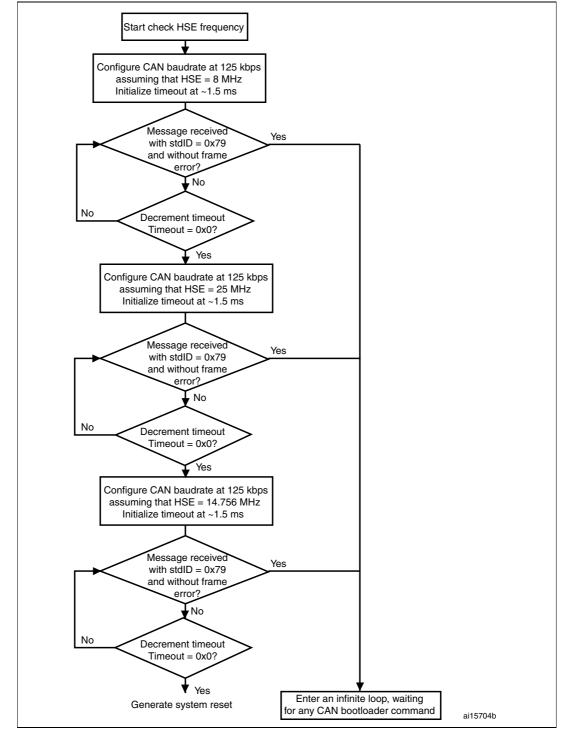

Figure 2. Check HSE frequency

Next, the code initializes the serial interface accordingly. Using this calculated baud rate, an acknowledge byte (0x79) is returned to the host, which signals that the STM32 is ready to receive commands.

AN3154 CAN settings

# 2 CAN settings

The STM32 CAN is compliant with the 2.0A and B (active) specifications with a bitrate up to 1 Mbit/s. It can receive and transmit standard frames with 11-bit identifiers as well as extended frames with 29-bit identifiers.

Figure 3 shows a CAN frame that uses the standard identifier only.

Figure 3. CAN frame

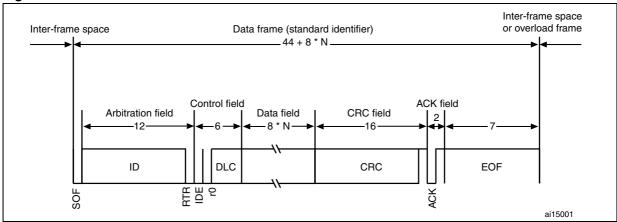

In this application, the CAN settings are:

- Standard identifier (not extended)
- Bitrate: at the beginning it is 125 kbps; during runtime it can be changed via the speed command to achieve a maximum bit rate of 1 Mbps.

The transmit settings (from the STM32 to the host) are:

- Tx mailbox0: On
- Tx mailbox1 and Tx mailbox2: Off
- Tx identifier: (0x00, 0x01, 0x02, v03, 0x11, 0x21, 0x31, 0x43, 0x63, 0x73, 0x82, 0x92)

The receive settings (from the host to the STM32) are:

- Synchronization byte, 0x79, is in the RX identifier and not in the data field.
- RX identifier depends on the command (0x00, 0x01, 0x02, 0x03, 0x11, 0x21, 0x31, 0x43, 0x63, 0x73, 0x82, 0x92).
- Error checking: If the error field (bit [6:4] in the CAN\_ESR register) is different from 000b, the message is discarded and a NACK is sent to the host.
- In FIFO overrun condition, the message is discarded and a NACK is sent to the host.
- Incoming messages can contain from 1 to 8 data bytes.

Note: The CAN bootloader firmware supports only one node at a time. This means that CAN Network Management is not supported by the firmware.

## 3 Bootloader command set

The supported commands are listed in *Table 1* below. Each command is further described in this section.

Table 1. CAN bootloader commands

| Command                                             | Command code | Command description                                                                                     |
|-----------------------------------------------------|--------------|----------------------------------------------------------------------------------------------------|
| Get <sup>(1)</sup>                                  | 0x00         | Gets the version and the allowed commands supported by the current version of the bootloader            |
| Get Version & Read Protection Status <sup>(1)</sup> | 0x01         | Gets the bootloader version and the Read<br>Protection status of the Flash memory                       |
| Get ID <sup>(1)</sup>                               | 0x02         | Gets the chip ID                                                                                        |
| Speed                                               | 0x03         | The speed command allows the baud rate for CAN run-time to be changed.                                  |
| Read Memory                                         | 0x11         | Reads up to 256 bytes of memory starting from an address specified by the application                   |
| Go                                                  | 0x21         | Jumps to user application code located in the internal Flash memory or in SRAM                          |
| Write Memory                                        | 0x31         | Writes up to 256 bytes to the RAM or Flash memory starting from an address specified by the application |
| Erase                                               | 0x43         | Erases from one to all the Flash memory sectors                                                         |
| Write Protect <sup>(2)</sup>                        | 0x63         | Enables the write protection for some sectors                                                           |
| Write Unprotect <sup>(2)</sup>                      | 0x73         | Disables the write protection for all Flash memory sectors                                              |
| Readout Protect <sup>(1)</sup>                      | 0x82         | Enables the read protection                                                                             |
| Readout Unprotect <sup>(1)</sup>                    | 0x92         | Disables the read protection                                                                            |

Read protection – When the RDP (read protection) option is active, only this limited subset of commands is available. All other commands are NACKed and have no effect on the device. Once the RDP has been removed, the other commands become active.

#### **Communication safety**

Each packet is either accepted (ACK answer) or discarded (NACK answer):

- ACK message = 0x79
- NACK message = 0x1F

<sup>2.</sup> See Section 3.1 below

### 3.1 Device-dependent bootloader parameters

While the CAN bootloader protocol's command set and sequences are the same for all STM32 devices, some parameters are device-dependent. For a few commands, the value of some parameters may depend on the device used. The concerned parameters are listed below:

- PID (product ID), which changes with the device
- Valid memory addresses (RAM, Flash memory, system memory, option byte areas) accepted by the bootloader when the Read Memory, Go and Write Memory commands are executed
- Size of the Flash memory sector used when executing the Write Protect command

For more details about the value of these parameters for the device you are using please refer to the "Device-dependent boot loader parameters" section in the "STM32 system memory boot mode" application note (AN2606).

#### 3.2 Get command

The Get command allows the host to get the version of the bootloader and the supported commands. When the bootloader receives the get command, it transmits the bootloader version and the supported command codes to the host.

Bootloader command set AN3154

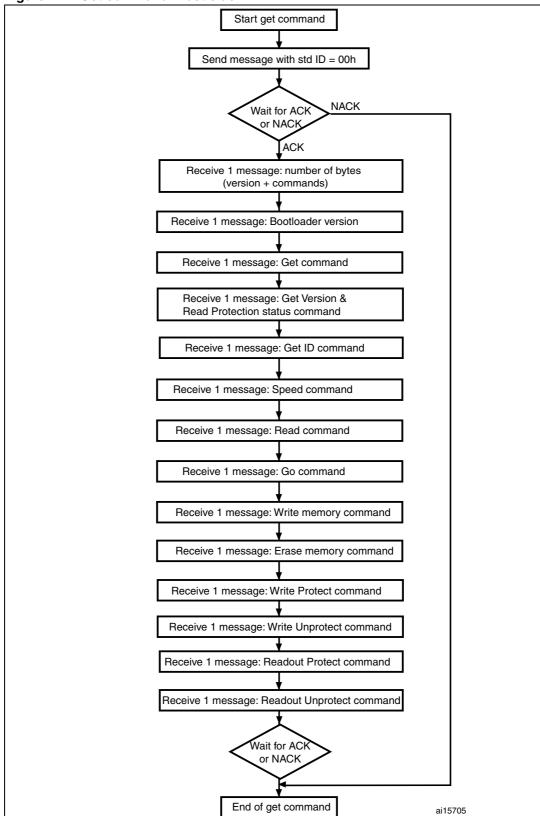

Figure 4. Get command: host side

#### The host sends messages as follows:

Command message: Std ID = 0x00, data length code (DLC) = 'not important'.

Figure 5. Get command: device side

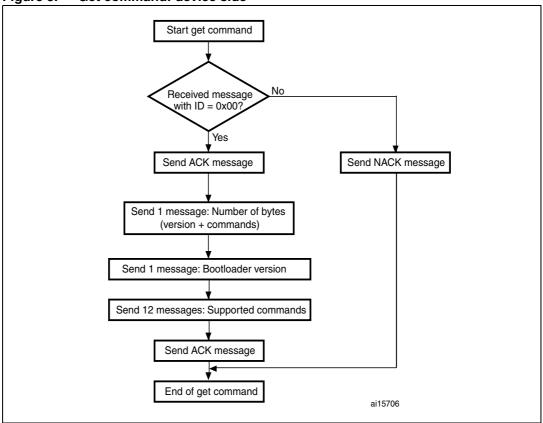

#### The STM32 sends messages as follows:

- Message 1: Std ID = 0x00, DLC = 1, data = 0x79 ACK
- Message 2: Std ID = 0x00, DLC = 1 data = N = 12 = the number of bytes to be sent -1  $(1 \le N + 1 \le 256)$
- Message 3: Std ID = 0x00, DLC = 1, data = bootloader version (0 < version  $\le 255$ )
- Message 4: Std ID = 0x00, DLC = 1, data = 0x00 Get command
- Message 5: Std ID = 0x00, DLC = 1, data = 0x01 Get Version & Read Protection

Status command

- Message 6: Std ID = 0x00, DLC = 1, data = 0x02 Get ID command
- Message 7: Std ID = 0x00, DLC = 1, data = 0x03 Speed command
- Message 8: Std ID = 0x00, DLC = 1, data = 0x11 Read memory command
- Message 9: Std ID = 0x00, DLC = 1, data = 0x21 Go command
- Message 10: Std ID = 0x00, DLC = 1, data = 0x31 Write memory command
- Message 11: Std ID = 0x00, DLC = 1, data = 0x43 Erase memory command

Message 12: Std ID = 0x00, DLC = 1, data = 0x63 - Write Protect command

Message 13: Std ID = 0x00, DLC = 1, data = 0x73 - Write Unprotect command

Message 14: Std ID = 0x00, DLC = 1, data = 82h - Readout Protect command

Message 15: Std ID = 0x00, DLC = 1, data = 92h - Readout Unprotect command

Message 1: Std ID = 0x00, DLC = 1, data = 0x79 - ACK

#### 3.3 Get Version & Read Protection Status command

The Get Version & Read Protection Status command is used to get the bootloader version and the read protection status. When the bootloader receives the command, it transmits the information described below (version, read protection: number of times it was enabled and disabled) to the host.

Figure 6. Get Version & Read Protection Status command: host side

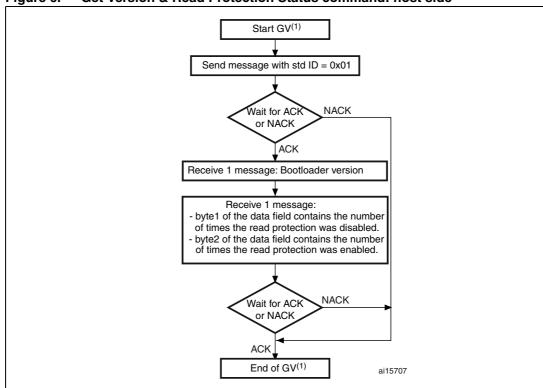

1. GV = Get Version & Read Protection Status.

#### The host sends messages as follows:

Command message: Std ID = 0x01, data length code (DLC) = 'not important'.

ACK Message contain: Std ID = 0x01, DLC = 1, data = 0x79 - ACK

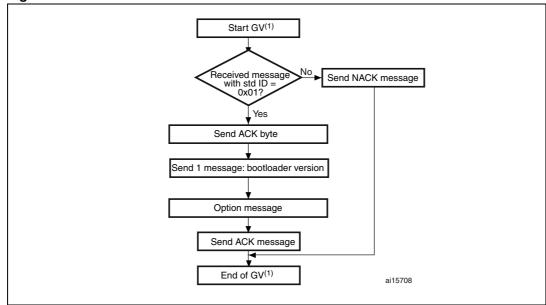

Figure 7. Get Version & Read Protection Status command: device side

1. GV = Get Version & Read Protection Status.

#### The STM32 sends messages as follows:

Message 1: Std ID = 0x01, DLC = 1, data = ACK

Message 2: Std ID = 0x01, DLC = 1, data[0] = bootloader version (0 < version  $\le 255$ ), example: 0x10 = Version 1.0

Message 3: Option message 1: Std ID = 0x01, DLC = 2, data = 0x00(byte1 and byte2)

Message 4: Std ID = 0x01, DLC = 1, data = ACK

Bootloader command set AN3154

#### 3.4 Get ID command

The Get ID command is used to get the version of the chip ID (identification). When the bootloader receives the command, it transmits the product ID to the host.

Figure 8. Get ID command: host side

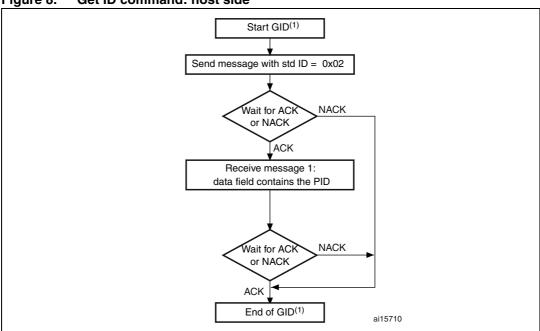

- 1. GID = Get ID.
- PID stands for product ID. Byte 1 is the MSB and byte 2, the LSB of the address. Refer to Section 3.1: Device-dependent bootloader parameters for more details about the PID of the device you are using.

#### The host sends messages as follows:

Command message: Std ID = 0x02, data length code (DLC) = 'not important'.

ACK Message contain: Std ID = 0x02, DLC = 1, data = 0x79 - ACK

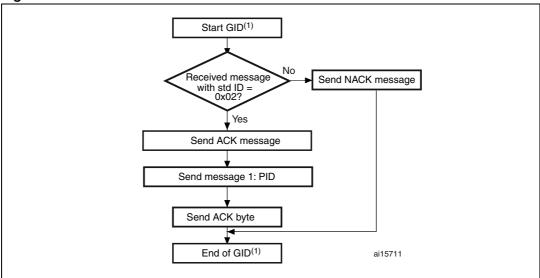

Figure 9. Get ID command: device side

- 1. GID = Get ID.
- 2. PID stands for product ID. Byte 1 is the MSB and byte 2 is LSB of the address.

The STM32 sends the bytes as follows:

- Message 1: Std ID = 0x02, DLC = 1, data = ACK with DLC except for current message and ACKs.
- Message 2: Std ID = 0x02, DLC = N (the number of bytes -1. For STM32, N = 1), data = PID with byte 0 is MSB and byte N is the LSB of the product ID
- Message 3: Std ID = 0x02, DLC = 1, data = ACK = 0x79

## 3.5 Speed command

The speed command allows the baud rate for CAN run-time to be changed. It can be used only if CAN is the peripheral being used.

A system reset is generated if the CAN receives the correct message but the operation to set the new baudrate fails, which prevents it from entering or leaving initialization mode.

Figure 10. Speed command: host side

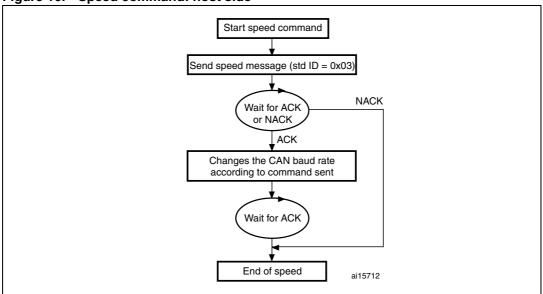

After setting the new baud rate, the bootloader sends the ACK message. Therefore, the host sets its baud rate while waiting for the ACK.

#### The host sends the message as follows:

Command message: Std ID = 0x03, DLC = 0x01, data[0] = XXh where XXh takes the following values depending on the baud rate to be set:

Doc ID 17063 Rev 1

- 0x01 -> baud rate = 125 kbps
- 0x02 -> baud rate = 250 kbps
- 0x03 -> baud rate = 500 kbps
- 0x04 -> baud rate = 1 Mbps

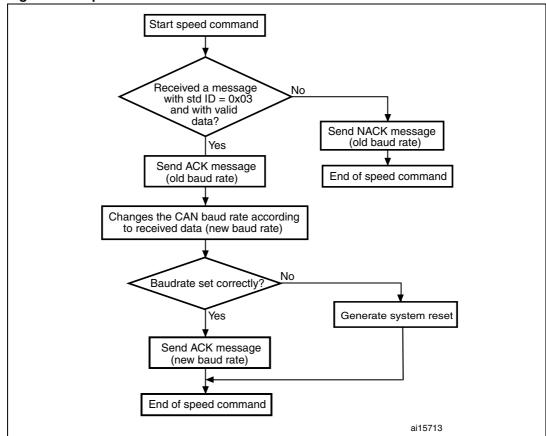

Figure 11. Speed command: device side

The STM32 sends the bytes as follows:

Message 1: Std ID = 0x03, DLC = 1, data[0] = ACK= 0x79: with old baudrate if the receive

message is correct else data[0] = NACK= 0x1F

Message 2: Std ID = 0x02, DLC = 1, data[0] = ACK = 0x79 with new baudrate

### 3.6 Read Memory command

The Read Memory command is used to read data from any valid memory address (see note) in RAM, Flash memory and in the information block (System memory or option byte areas).

Note:

Refer to Section 3.1: Device-dependent bootloader parameters for more details about the valid memory addresses for the device you are using.

When the bootloader receives the Read Memory command, it starts to verify the contents of the message:

- ID of the command is correct or not
- ReadOutProtection is disabled or enabled
- Address to be read is valid or not

If the message content is correct it transmits an ACK message otherwise it transmits a NACK message.

After sending an ACK message, then it transmits the required data to the application ((N + 1) bytes) via (N+1) messages /8 (since each message contains 8 bytes), starting from the received address.

Figure 12. Read memory command: host side

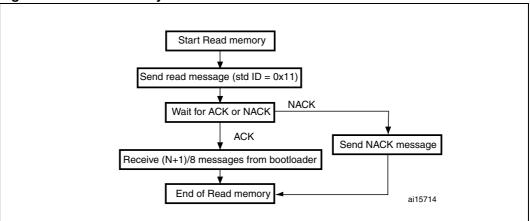

#### The host sends messages as follows:

Command message:

Std ID = 0x11, DLC = 0x05, data[0] = 0xXX: MSB of the address... data[3] = 0xYY: LSB of the address, data[4] = N: number of bytes to be read (where  $0 < N \le 255$ ).

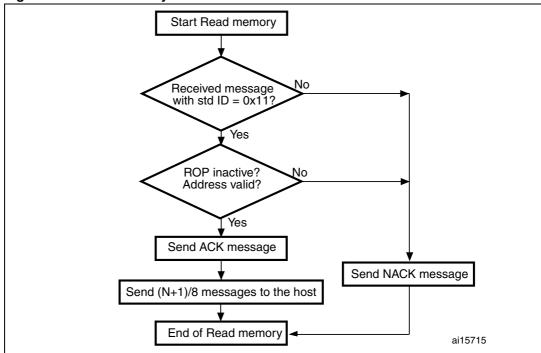

Figure 13. Read memory command: device side

#### The STM32 sends messages as follows:

ACK message: Std ID = 0x11, DLC = 1, data[0] = ACK if content of the command is correct else data[0] = NACK

Data message (N+1) / 8: Std ID = 0x11, DLC = Number of Byte, data[0] = 0xXX... data[Number of Byte - 1] = 0xYY

ACK message: Std ID = 0x11, DLC = 1, data[0] = ACK

#### 3.7 Go command

The Go command is used to execute the downloaded code or any other code by branching to an address specified by the application. When the bootloader receives the Go command, it starts if the message contains the following valid information:

- ID of the command is correct or not
- ReadOutProtection is disabled or enabled
- Branch destination address is valid or not(data[0] is the address MSB and data[3] 4 is LSB

If the message content is correct it transmits an ACK message otherwise it transmits a NACK message.

After sending an ACK message to the application, the bootloader firmware performs the following:

- it initializes the registers of the peripherals used by the bootloader to their default reset values
- it initializes the user application's main stack pointer
- it jumps to the memory location programmed in the received 'address + 4' (which corresponds to the address of the application's reset handler).
   For example if the received address is 0x0800 0000, the bootloader will jump to the memory location programmed at address 0x0800 0004.
   In general, the host should send the base address where the application to jump to is programmed

Note: 1 The Jump to the application works only if the user application sets the vector table correctly to point to the application address.

- 2 The valid addresses for the Go command are in RAM or Flash memory (refer to Section 3.1: Device-dependent bootloader parameters for more details about the valid memory addresses for the device you are using). All other addresses are considered not valid and are NACKed by the device.
- 3 When an application is loaded into RAM and then a jump is made to it, the program must be configured to run with an offset to avoid overlapping with the first RAM memory used by the bootloader firmware (refer to Section 3.1: Device-dependent bootloader parameters for more details about the RAM offset for the device you are using).

Figure 14. Go command: host side

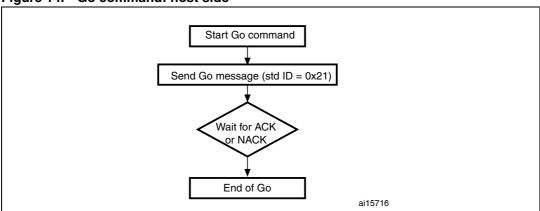

1. See product datasheet for valid addresses.

#### The host sends the bytes as follows

Go command message: Std ID = 0x21, DLC = 0x04, data[0] = 0xXX: MSB address,...data[3] = 0xYY LSB address.

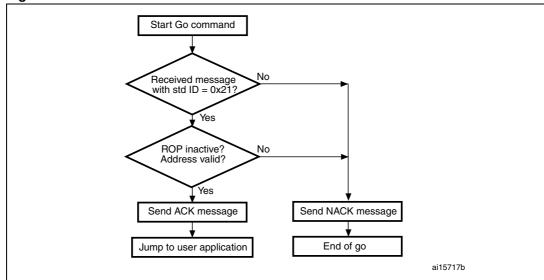

Figure 15. Go command: device side

#### The STM32 send the messages as follows:

ACK message: Std ID = 0x21, DLC = 1, data[0] = ACK if content of the command is correct else data[0] = NACK

### 3.8 Write Memory command

The Write Memory command is used to write data to any valid memory address (see note) of RAM, Flash memory, or Option byte area. When the bootloader receives the Write Memory command, (message with 5 bytes data length, data[0] is the address MSB, data[3] is the LSB and data[4] is the number of data bytes to be received), it then checks the received address. For the Option byte area, the start address must be the base address of the Option byte area (see note) to avoid writing inopportunely in this area.

Note:

Refer to Section 3.1: Device-dependent bootloader parameters for more details about the valid memory addresses for the device you are using.

If the received address is valid, the bootloader transmits an ACK message, otherwise it transmits a NACK message and aborts the command. When the address is valid, the bootloader:

- Receives the user data ((N + 1) bytes) so the device receive (N + 1)/8 messages (each message contains 8 data bytes)
- Programs the user data into memory starting from the received address
- At the end of the command, if the write operation was successful, the bootloader transmits the ACK message; otherwise it transmits a NACK message to the application and aborts the command

The maximum length of the block to be written for the STM32 is 256 bytes.

If the Write Memory command is issued to the Option byte area, all options are erased before writing the new values, and at the end of the command the bootloader generates a system Reset to take into account the new configuration of the option byte.

Note: 1 When writing to the RAM, you should take care not to overlap the first RAM memory used by the bootloader firmware.

2 No error is returned when performing write operations on write protected sectors.
Write operations to Flash memory/SRAM must be word aligned, if less data are written the remaining bytes must be filled with 0xFF.

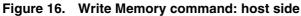

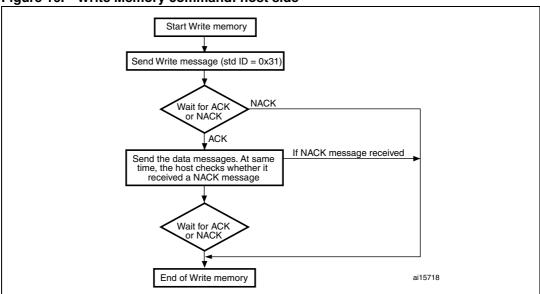

Note: If the start address is invalid, the command is NACKed by the device.

#### The host sends the messages as follows:

Command message: Std ID = 0x31, DLC = 0x05, data[0] = 0xXX: MSB address,..., data[3] = 0xYY: LSB address, data[4] = N(number of bytes to be written),  $0 < N \le 255$ ).

then the host send N/8 message

Data message: Std ID = 0x31, DLC\_1 = to 8, data = byte\_11, ... byte\_18...

Data message\_M: Std ID = 0x04, DLC\_M = 1 to 8, data = byte\_m1, ..., byte\_M8

Note: 1  $DLC_1 + DLC_2 + ... DLC_M = 256 \text{ maximum}$ 

- 2 After each message the host receives the ACK or NACK message from the device
- 3 The bootloader does not check the standard ID of the data, so any ID from 0h to 0xFF can be used. It is recommended to use 0x04.

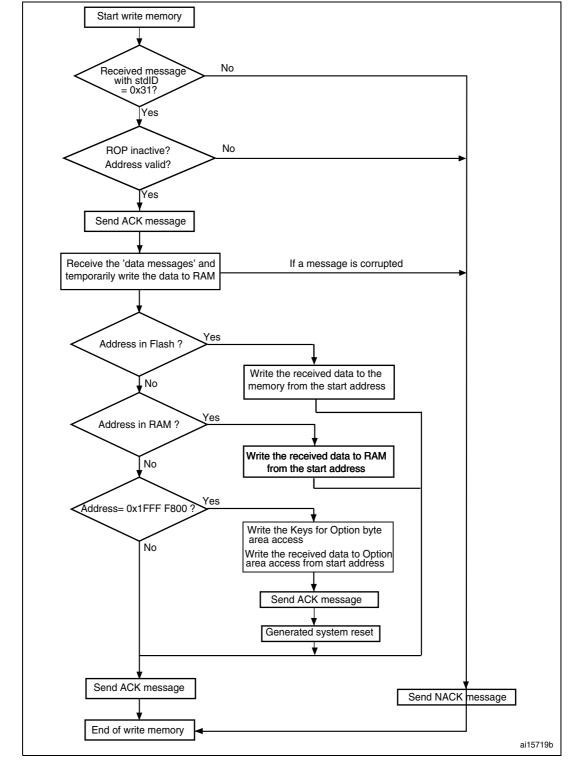

Figure 17. Write memory command: device side

#### The STM32 sends messages as follows:

ACK message: Std ID = 0x31, DLC = 1, data[0] = ACK if the content of the command is correct else data[0] = NACK

### 3.9 Erase Memory command

The Erase Memory command allows the host to erase Flash memory pages. When the bootloader receives the Erase Memory command and ROP is disabled, it transmits the ACK message to the host. After the transmission of the ACK message, the bootloader checks if the message that contain data[0].

Erase Memory command specifications:

- 1. The bootloader receives one message that contains N, the number of pages to be erased 1.
  - N = 255 is reserved for global erase requests. For  $0 \le N \le 254$ , N + 1 pages are erased.
- 2. The bootloader receives (N + 1) bytes, each byte containing a page number

Note: No error is returned when performing erase operations on write protected sectors.

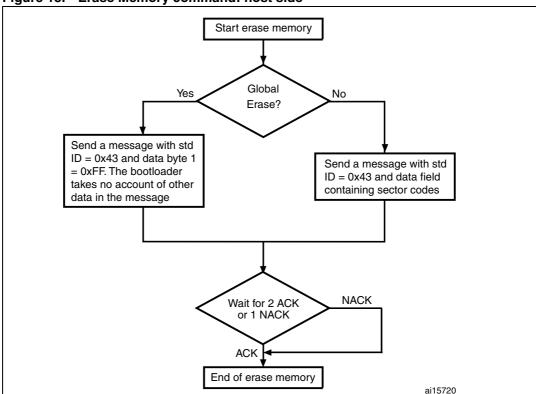

Figure 18. Erase Memory command: host side

#### The host sends the message as follows:

The ID contains the command type (0x43):

- Total erase message: Std ID = 0x43, DLC = 0x01, data = 0xFF.
- Erase sector by sector message: Std ID = 0x43, DLC = 0x01 to 0x08, data = see product datasheet.

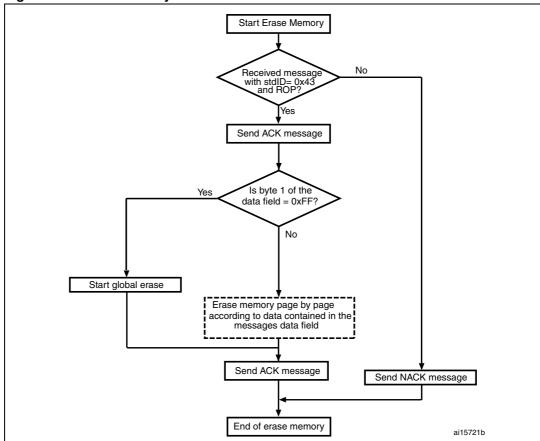

Figure 19. Erase Memory command: device side

#### The STM32 sends messages as follows:

ACK message: Std ID = 0x43, DLC = 1, data[0] = ACK if content of the command is correct and ROP is not active else data[0] = NACK

#### 3.10 Write Protect command

The Write Protect command is used to enable the write protection for some or all Flash memory sectors. When the bootloader receives the Write Protect command, it transmits the ACK message to the host if ROP is disabled else it transmits NACK.

After the transmission of the ACK byte, the bootloader waits to receive the Flash memory sector codes from the application.

At the end of the Write Protect command, the bootloader transmits the ACK message and generates a system Reset to take into account the new configuration of the option byte.

Note: 1 Refer to Section 3.1: Device-dependent bootloader parameters for more details about the sector size for the device you are using.

2 The total number of sectors and the sector number to be protected are not checked, this means that no error is returned when a command is passed with a wrong number of sectors to be protected or a wrong sector number.

If a second Write Protect command is executed, the Flash memory sectors that were protected by the first command become unprotected and only the sectors passed within the second Write Protect command become protected.

Figure 20. Write Protect command: host side

1. WP = Write Protect.

#### The host sends messages as follows:

Command message: Std ID = 0x63, DLC = 0x01, data[0] = N (where  $0 < N \le 255$ ).

Command message: Std ID = 0x63, DLC = 0x01..08, data[0] = N (where  $0 < N \le 255$ ).

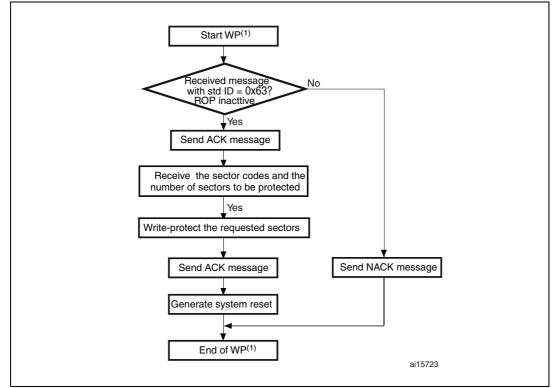

Figure 21. Write Protect command: device side

1. WP = Write Protect

#### The STM32 sends messages as follows:

ACK message: Std ID = 0x43, DLC = 1, data[0] = ACK if the content of the command is correct and ROP is not active else data[0] = NACK.

# 3.11 Write Unprotect command

The Write Unprotect command is used to disable the write protection of all the Flash memory sectors. When the bootloader receives the Write Unprotect command, it transmits the ACK message to the host if ROP is disabled else it transmits NACK. After the transmission of the ACK message, the bootloader disables the write protection of all the Flash memory sectors.

At the end of the Write Unprotect command, the bootloader transmits the ACK message and generates a system Reset to take into account the new configuration of the option byte.

Start WPUN<sup>(1)</sup>

Send Write unprotect message (std ID = 0x73)

Wait for ACK
Or NACK
Or NACK
ACK

ACK

End of WPUN<sup>(1)</sup>

ai15724

Figure 22. Write Unprotect command: host side

1. WPUN = Write Unprotect.

#### The host sends messages as follows:

Command message: Std ID = 0x73, DLC = 0x01, data = 00.

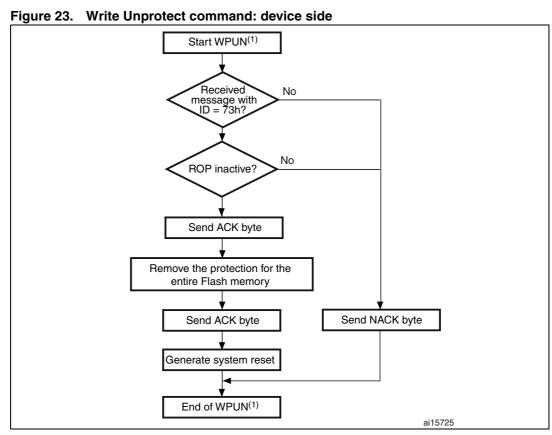

1. WPUN = Write Unprotect.

#### The STM32 sends messages as follows:

ACK message: Std ID = 0x73, DLC = 1, data[0] = ACK if the content of the command is correct and ROP is not active else data[0] = NACK.

#### 3.12 Readout Protect command

The Readout Protect command is used to enable the Flash memory read protection. When the bootloader receives the Readout Protect command, it transmits the ACK message to the host if ROP is disabled else it transmits NACK. After the transmission of the ACK message, the bootloader enables the read protection for the Flash memory.

At the end of the Readout Protect command, the bootloader transmits the ACK message and generates a system Reset to take into account the new configuration of the option byte.

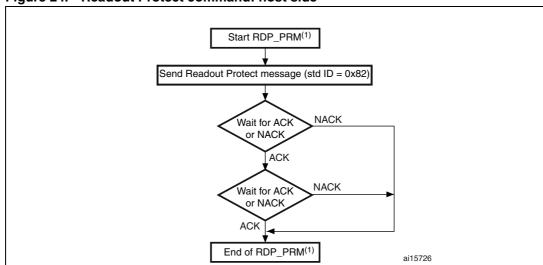

Figure 24. Readout Protect command: host side

1. RDP\_PRM = Readout Protect.

#### The host sends the messages as follows

Command message: Std ID = 0x82, DLC = 0x01, data[0] = 00.

Bootloader command set AN3154

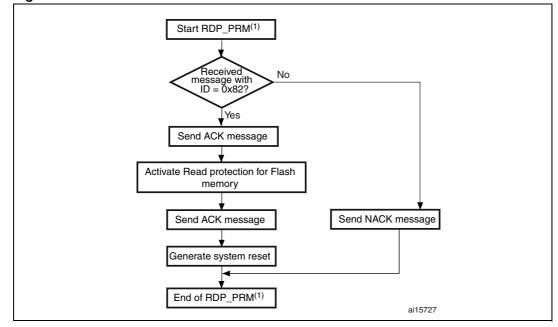

Figure 25. Readout Protect command: device side

1. RDP\_PRM = Readout Protect

#### The STM32 sends messages as follows:

ACK message: Std ID = 0x82, DLC = 1, data[0] = ACK if the content of the command is correct and ROP is not active else data[0] = NACK.

### 3.13 Readout Unprotect command

The Readout Unprotect command is used to disable the Flash memory read protection. When the bootloader receives the Readout Unprotect command, it transmits the ACK message to the host. After the transmission of the ACK message, the bootloader erases all the Flash memory sectors and it disables the read protection for the entire Flash memory. If the erase operation is successful, the bootloader deactivates the RDP.

At the end of the Readout Unprotect command, the bootloader transmits an ACK message and generates a system Reset to take into account the new configuration of the option bytes.

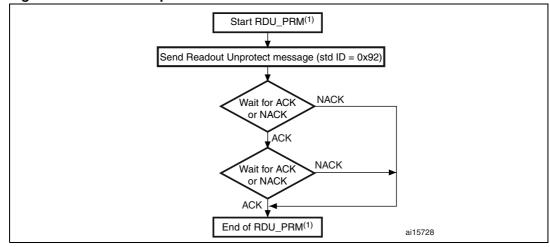

Figure 26. Readout Unprotect command: host side

1. RDU\_PRM = Readout Unprotect.

#### The host sends messages as follows

Command message: Std ID = 0x92, DLC = 0x01, data = 00.

Figure 27. Readout Unprotect command: device side

1. RDU\_PRM = Readout Unprotect.

#### The STM32 sends messages as follows:

ACK message: Std ID = 0x92, DLC = 1, data[0] = ACK if the content of the command is correct and ROP is not active else data[0] = NACK.

# 4 Bootloader protocol version evolution

Table 2 lists the bootloader versions.

Table 2. Bootloader protocol versions

| Version | Description                 |  |
|---------|-----------------------------|--|
| V2.0    | Initial bootloader version. |  |

AN3154 Revision history

# 5 Revision history

Table 3. Document revision history

| Date        | Revision | Changes          |
|-------------|----------|------------------|
| 09-Mar-2010 | 1        | Initial release. |

#### Please Read Carefully:

Information in this document is provided solely in connection with ST products. STMicroelectronics NV and its subsidiaries ("ST") reserve the right to make changes, corrections, modifications or improvements, to this document, and the products and services described herein at any time, without notice.

All ST products are sold pursuant to ST's terms and conditions of sale.

Purchasers are solely responsible for the choice, selection and use of the ST products and services described herein, and ST assumes no liability whatsoever relating to the choice, selection or use of the ST products and services described herein.

No license, express or implied, by estoppel or otherwise, to any intellectual property rights is granted under this document. If any part of this document refers to any third party products or services it shall not be deemed a license grant by ST for the use of such third party products or services, or any intellectual property contained therein or considered as a warranty covering the use in any manner whatsoever of such third party products or services or any intellectual property contained therein.

UNLESS OTHERWISE SET FORTH IN ST'S TERMS AND CONDITIONS OF SALE ST DISCLAIMS ANY EXPRESS OR IMPLIED WARRANTY WITH RESPECT TO THE USE AND/OR SALE OF ST PRODUCTS INCLUDING WITHOUT LIMITATION IMPLIED WARRANTIES OF MERCHANTABILITY, FITNESS FOR A PARTICULAR PURPOSE (AND THEIR EQUIVALENTS UNDER THE LAWS OF ANY JURISDICTION), OR INFRINGEMENT OF ANY PATENT, COPYRIGHT OR OTHER INTELLECTUAL PROPERTY RIGHT.

UNLESS EXPRESSLY APPROVED IN WRITING BY AN AUTHORIZED ST REPRESENTATIVE, ST PRODUCTS ARE NOT RECOMMENDED, AUTHORIZED OR WARRANTED FOR USE IN MILITARY, AIR CRAFT, SPACE, LIFE SAVING, OR LIFE SUSTAINING APPLICATIONS, NOR IN PRODUCTS OR SYSTEMS WHERE FAILURE OR MALFUNCTION MAY RESULT IN PERSONAL INJURY, DEATH, OR SEVERE PROPERTY OR ENVIRONMENTAL DAMAGE. ST PRODUCTS WHICH ARE NOT SPECIFIED AS "AUTOMOTIVE GRADE" MAY ONLY BE USED IN AUTOMOTIVE APPLICATIONS AT USER'S OWN RISK.

Resale of ST products with provisions different from the statements and/or technical features set forth in this document shall immediately void any warranty granted by ST for the ST product or service described herein and shall not create or extend in any manner whatsoever, any liability of ST.

ST and the ST logo are trademarks or registered trademarks of ST in various countries.

Information in this document supersedes and replaces all information previously supplied.

The ST logo is a registered trademark of STMicroelectronics. All other names are the property of their respective owners.

© 2010 STMicroelectronics - All rights reserved

STMicroelectronics group of companies

Australia - Belgium - Brazil - Canada - China - Czech Republic - Finland - France - Germany - Hong Kong - India - Israel - Italy - Japan - Malaysia - Malta - Morocco - Philippines - Singapore - Spain - Sweden - Switzerland - United Kingdom - United States of America

www.st.com

34/34 Doc ID 17063 Rev 1